2 marzo 2018 ON\_13/2018

## **Efficientamento CLIMP: nuove funzionalità**

**All'attenzione di: Utenti CLIMP**

**Argomento: Efficientamento CLIMP: nuove funzionalità**

Gentile Cliente,

desideriamo informarla che, nel continuo impegno per migliorare i nostri servizi e come previsto dalla Road Map 2018 - alla voce "Climp Enhancement 1", sono state implementate le seguenti funzionalità:

- **Richieste in stato "***Accettazione Terze Parti (TP)"***:** è stata introdotta la possibilità di visualizzare il soggetto che ha in carico la richiesta;
- **"Menù Pagatori"**: sono state create due voci dedicate rispettivamente ai pagamenti tramite sistema Target2 e ai Pagamenti in valuta;
- **"Gestione coordinate cash in Target2"**: è stata inserita una funzionalità per permettere la chiusura delle coordinate *cash* attive, mediante selezione di una o più tipologie di operazione e di uno o più conti titoli;
- **"Dati di fatturazione"**: in corrispondenza del menù **"Dati Generali Partecipante***",* è stata creata una voce di menù dedicata ai dati di fatturazione. La sezione è stata arricchita delle seguenti funzionalità:
	- o Split payment: il partecipante potrà dichiarare l'adesione al Sistema di liquidazione dell'IVA denominato "Split Payment". Tale funzionalità sostituisce il modulo cartaceo attualmente pubblicato sul sito;

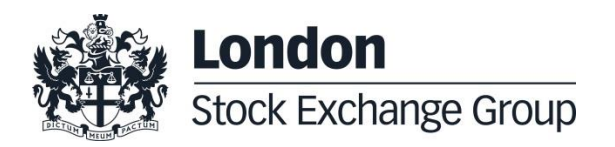

02 Marzo 2018 ON\_13/2018

- o Codice Univoco di Fatturazione: il partecipante potrà indicare il codice da utilizzare per la fatturazione elettronica;
- o Coordinate Pagamento: il partecipante può verificare i propri dati per la fatturazione dei corrispettivi MT (sia per quanto riguarda la modalità SETIF, attualmente utilizzata per gli addebiti, sia per la modalità SEPA di prossima attivazione);
- o Gestione SEPA: permette di raccogliere i dati relativi alla modalità SEPA, mantenendo invariata l'attuale gestione della banca di fatturazione per i pagamenti tramite SETIF.

Selezionando la funzionalità di "Gestione dati di fatturazione SEPA" il partecipante è tenuto ad indicare i seguenti dati:

> **Dati** Intestatario del conto IBAN (\*) Codice IBAN (\*) Banca del debitore BIC della Banca del debitore

Una volta inseriti tutti i dati obbligatori sarà possibile scaricare il **mandato di addebito precompilato** che il cliente dovrà firmare e caricare in CLIMP. Il riferimento del mandato, necessario per la registrazione e l'archiviazione, verrà automaticamente compilato dal sistema. Nel caso in cui l'intestatario del conto IBAN sia un soggetto terzo, lo stesso riceverà tramite CLIMP la richiesta di accettazione. Al termine del caricamento del modulo e dell'eventuale accettazione del soggetto intestatario dell'IBAN, la richiesta viene verificata ed approvata dagli uffici operativi di Monte Titoli e il mandato viene registrato e conservato dal sistema. Al pari di quanto attualmente previsto per la gestione degli incarichi di

02 Marzo 2018 ON\_13/2018

> Banca di fatturazione, è stato introdotto l'invio di mail automatiche, a notifica dell'inserimento dei dati. **A partire dalla data di attivazione della modalità "SEPA", preventivamente anticipata da Monte Titoli tramite analoga Operational Notice, verranno automaticamente oscurati i dati relativi alla modalità "SETIF" e diverranno operativi quelli inseriti e validati per la modalità "SEPA".** Le funzionalità sviluppate permettono sia l' inserimento dei dati che l'eventuale modifica.

- **Nuova reportistica**: nella sezione "**Report di Riepilogo"** vengono resi disponibili i seguenti report, scaricabili in formato CSV:
	- $\circ$  Elenco partecipanti a T2S: equivale al report pubblicato mensilmente sul sito, riporta le configurazioni attive al momento in cui viene estratto il report;
	- o Struttura conti partecipanti a T2S: corrisponde alla pubblicazione mensile sul sito e riporta le configurazioni attive al momento in cui viene estratto il report;
	- o Elenco referenti invio penali: permette di visualizzare i referenti penali associati ad ogni conto titoli attivo.
- **Revisione sezione Referenti**: sono state introdotte la visualizzazione semplificata delle informazioni e due nuove funzionalità per permettere la modifica, rispettivamente, dei soggetti associati ad uno specifico ruolo e dei dati anagrafici del singolo soggetto. Sono state, inoltre, riviste le tipologie di referenti disponibili introducendo la possibilità di specificare direttamente da CLIMP i destinatari delle comunicazioni da MT.

#### **Date dei test e di rilascio**

Stante la natura degli efficientamenti apportati, queste implementazioni non sono oggetto di test esterni; le validazioni verranno effettuate direttamente da MT dal 19 febbraio al 16 marzo 2018

02 Marzo 2018 ON\_13/2018

nell'ambiente di test della piattaforma MT-X. L'avvio in produzione è previsto, subordinatamente al buon esito dei test, per il prossimo 26 marzo 2018, previa apposita comunicazione informativa.

#### **Documentazione rilevante**

I manuali utente, in versione italiana con *track changes*, sono pubblicati nella piattaforma MT-X alla seguente *directory*:

*Documentazione > Documentazione tecnica > Manuali Utente in Lavorazione.*

Nella stessa *directory* è pubblicata anche la versione inglese del manuale.

Per ulteriori informazioni è possibile contattare:

#### **Membership**

Tel: +39 02 33635 639 e-mail: [mdm@lseg.com](mailto:mdm@lseg.com)